https://doi.org/10.26160/2474-5901-2023-36-78-83

## **МОДЕЛИРОВАНИЕ МАСТЕР-МОДЕЛИ В САПР «КОМПАС 3D» ДЛЯ СВОБОДНОГО ЛИТЬЯ**

## *Катаев А.В., Свиридов А.С.*

*Российский государственный аграрный университет-МСХА имени К.А. Тимирязева, Москва, Россия*

**Ключевые слова:** свободное литьё, технологическая оснастка, двухкомпонентный полиуретановый компаунд, программы САПР, «Компас 3D», 3D-моделирование, 3D-печать, FDM.

**Аннотация.** В работе рассматривается применение отечественной программы САПР «Компас 3D» для моделирования и подготовки к 3D-печати мастер-модели, применяемой в свободном литье, Описаны операции, используемые при построении 3D-модели. Разработана методика по созданию 3D-модели и её подготовке к 3D-печати, в которую входят операции, выполняемые с помощью САПР «Компас 3D».

## **MODELLING OF THE MASTER MODEL IN CAD «COMPASS 3D» FOR FREE CASTING**

#### *Kataev A.V., Sviridov A.S.*

*Russian State Agrarian University-Moscow Timiryazev Agricultural Academy, Moscow, Russia* 

**Keywords:** free casting, technological equipment, two-component polyurethane compound, CAD programs, Compass 3D, 3D modeling, 3D printing, FDM.

**Abstract.** The article discusses the use of the domestic CAD program "Compass 3D" for modeling and preparing for 3D printing of a master model used in free casting. The operations used to build a 3D model are described. A technique has been developed for creating a 3D model and preparing it for 3D printing, which includes operations performed using the Compass 3D CAD system.

Свободное литьё – технология получения изделия путём заполнения технологической оснастки двухкомпонентным полиуретановым компаундом. Компаунд затвердевает и принимает форму конечного изделия, при этом механического воздействия на него не оказывается. Технологическая оснастка в таком способе литья представляет собой специальную форму, выполненную из металлического или неметаллического материала. Подача компаунда в оснастку осуществляется путём самотёка или под действием давления (2- 4 атм). Данный способ литья находит широкое применение, так как не требует больших затрат на дорогостоящее оборудование и технологическую оснастку, обеспечивает высокое качество получаемых изделий, а также имеет низкое значение показателя отходов в процессе литья.

Схема свободного литья представлена на риснуке 1. Под цифрой 1 обозначен компаунд, который подаётся в технологическую оснастку 2. Под литерой «а» литьё осуществляется самотёком, под литерой «б» – под давлением.

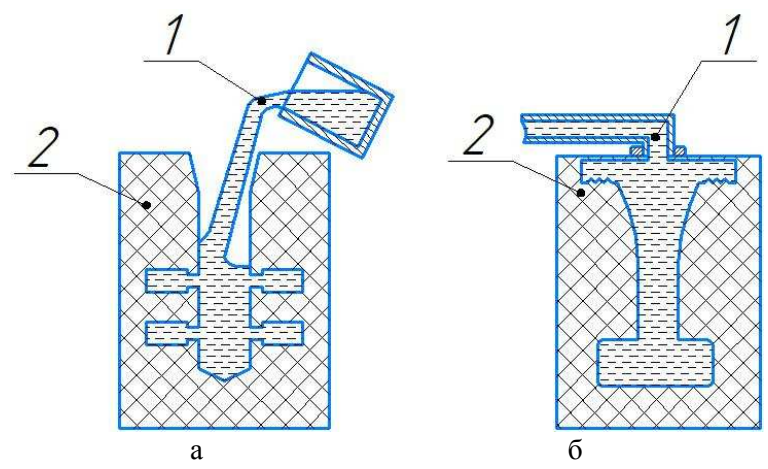

Рис. 1. Свободное литье: а – без давления, б – под давлением

Наиболее трудоемкой частью этого процесса является изготовление мастер-моделей в соответствии с требованиями к будущей отливке. Изготавливают мастер-модели по-разному: на одних предприятиях детали фрезеруют из пластмасс, мягких металлов или дерева на станках с ЧПУ, на других – изготавливаются вручную мастерами-модельщиками. В современных условиях имеется возможность быстро, качественно и недорого изготавливать мастер-модели новых изделий для последующего получения отливок – это технологии быстрого прототипирования [1].

Мастер-модель – образец изделия в натуральную величину, изготавливаемый с соблюдением всех размеров, геометрических особенностей конечного изделия. Она является негативным отражением модели, в частности, на мастер-модели выкладывается и формуется технологическая оснастка, используемая в дальнейшем для получения конечных изделий [2].

Технология быстрого прототипирования подразумевает использование САПР программ, с помощью которых можно получить 3D-модель мастермодели, таким образом, проанализировать её еще на стадии проектирования. Широко известна отечественная САПР «Компас 3D». Программа предназначена для автоматизации проектно-конструкторских работ в машиностроении, приборостроении, строительстве и прочих отраслях промышленности, где необходимы проектно-конструкторские работы. Программа обеспечивает выполнение следующих функций: трехмерное твердотельное моделирование; трехмерное поверхностное моделирование; передача геометрии 3D-модели в расчетные пакеты и в пакеты разработки управляющих программ для оборудования с ЧПУ [3]. Стоит обратить внимание на последний пункт, так как полученный пакет геометрии 3Dмастер-модели можно использовать в 3D-печати, а, следовательно, значительно автоматизировать процесс изготовления мастер-модели.

В качестве примера в работе рассматривается изготовление гильзы для поршневого насоса. Гильза выполнена в виде окружности с тремя

79

отверстиями, угол их расположения по отношению друг к другу составляет 120º. Все необходимые размеры указаны на рисунке 2. Далее будет описана методика построения 3D-модели.

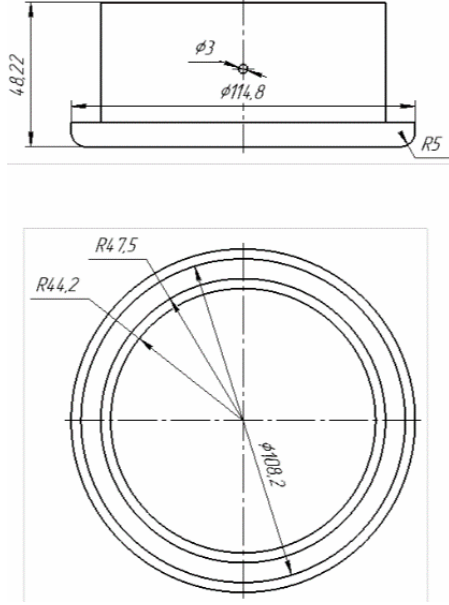

Рис. 2. Геометрические размеры

3D-модель представляет собой твердотельную модель реального объекта. Твердотельное моделирование заключается в проектировании тел, которые владеют всеми признаками реального физического тела. И те объекты, которые выполняются этой технологией, лучше воспринимаются по сравнению с объектами, выполненными другими способами [4]. Чтобы построить такую модель, необходимо открыть программу САПР «Компас 3D» и создать «Деталь». В появившемся окне есть рабочая область с координатными плоскостями: плоскости XY, ZX и ZY. Для построения 3Dмодели необходимо задать эскиз детали, чтобы выполнить данную операцию, переходим в плоскость ZX, нажав на неё, и выбираем функцию «Создать эскиз». Гильза является телом вращения, построение целесообразно вращения, построение целесообразно выполнять с помощью функции «Элемент вращения». «Элемент вращения» позволяет создавать твердые тела путем вращения сечения вокруг некоторой оси. В плоскости ZX строим эскиз сечения. При построении эскиза зададим ось вращения. После построения эскиза необходимо выбрать функцию «Элемент вращения» и выполнить операцию. Далее воспользуемся функцией «Элемент выдавливания». Выберем данную функцию, обозначим грань построения, зададим необходимое расстояние выдавливания и выполним операцию. Для создания отверстий потребуется дополнительная плоскость, в которой будет построен эскиз отверстия. Её создадим с помощью операции «Смещенная плоскость». Выберем операцию, зададим базовую плоскость, в нашем случае это ZY, и расстояние удаления от базовой плоскости. В созданной дополнительной плоскости строим эскиз отверстия с помощью операции «Окружность». Само отверстие может быть получены с помощью операции «Вырезать выдавливанием». Не выходя из эскиза окружности, выбираем данную операцию и задаём необходимое расстояние вырезания. Остальные два отверстия построим при помощи операции «Массив по сетке». Выберем данную операцию, в образовавшемся подменю необходимо перейти в операцию «Массив по концентрической сетке». Зададим необходимые параметры и выполним операцию. Получены три отверстия с углом расположения 120º относительно друг к другу. Выполнение данной операции показано на рисунке 3.

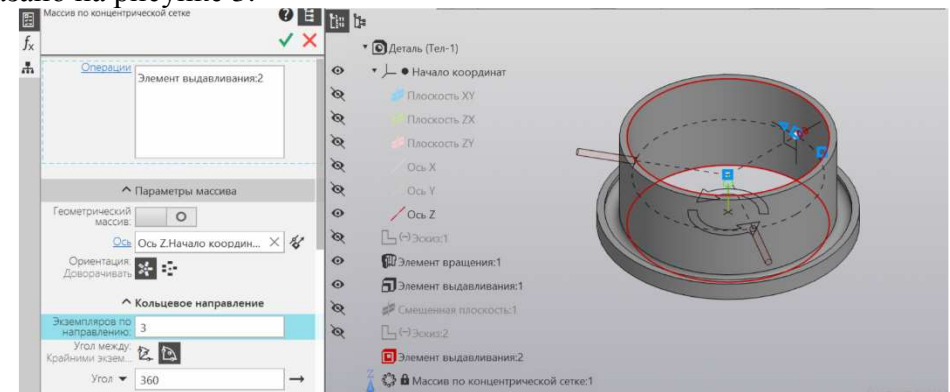

Рис. 3. Массив по концентрической сетке

Выполнив вышеперечисленные операции, была получена 3D-модель гильзы, являющуюся цифровым аналогом мастер-модели (рис. 4).

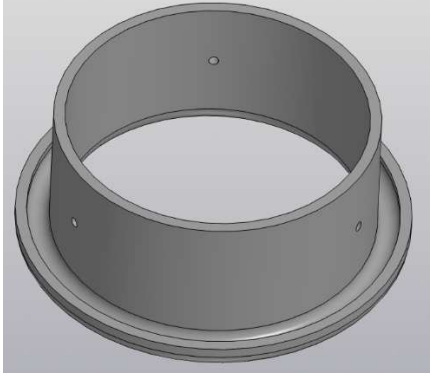

Рис. 4. Полученная 3D-модель

Проконтролируем геометрические размеры полученной 3D-модели. Для этого выберем необходимую плоскость и воспользуемся функцией «Создать эскиз». Далее с помощью функции «Линейный размер» получим необходимые размеры. Полученные размеры 3D-модели показаны на рисунке 5 и совпадают с размерами на рисунке 2.

При необходимости внесения правок в геометрию 3D-модели необходимо воспользоваться деревом построения. С помощью редактирования ранее созданных эскизов и элементов выдавливания можно добиться изменения размеров и формы модели.

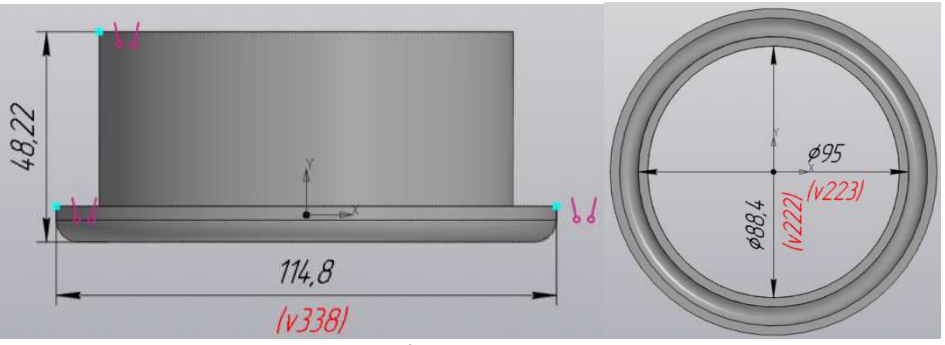

Рис. 5. Контроль размеров

Для изготовления технологической оснастки и осуществления свободного литья необходимо получить реальный объект мастер-модели. Так как требования по точности формы и шероховатости поверхности к мастермодели предъявляются высокие, будет актуально использование 3D-печати [5].

В работе рассматривается применение 3D-печати FDM для получения мастер-модели. «Компас 3D» позволяет преобразовать геометрию ранее полученной 3D-модели в stl формат, с помощью которого можно подготовить и выполнить 3Dпечать мастер-модели. Преобразуем формат и выполним печать. 3D-печать выполнялась пластиком ABS при температуре сопла 240˚ и температуре стола 100˚. По завершении печати получаем мастер-модель следующего вида (рис. 6).

Полученную мастер-модель необходимо механически обработать. Цель обработки –

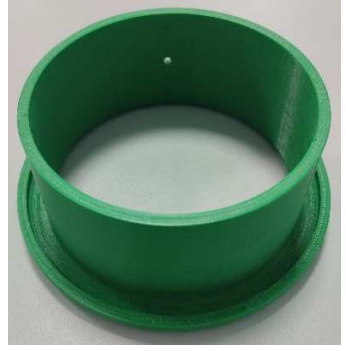

Рис. 6. Полученная мастермодель

неровностей поверхности. Обработку модели проводим с помощью наждачной бумаги, а для получения наиболее равномерной поверхности используем шпатлёвку. После проведения механической обработки модель следует визуально проверить на наличие неровностей, а также проконтролировать размеры с помощью измерительных инструментов. Механически обработанную мастер-модель можно использовать для изготовления технологической оснастки.

Таким образом, при помощи САПР «Компас 3D» была построена 3Dмодель мастер-модели, которая позволяет получить полное представление о реальном её объекте, контролировать геометрические размеры, вносить правки в модель, не расходуя материал и время в противопоставлении варианту с изготовлением мастер-модели с помощью ручного труда. «Компас 3D» является универсальным инструментом, который автоматизирует и облегчает процессы на стадии проектирования мастер-модели, позволяет подготовить её к 3D-печати, что в последующем положительно влияет на времени изготовления и экономии людских ресурсов.

# **Список литературы**

- 1. Шумков А.А. Особенности технологии тиражирования пластиковых изделий методом литья двухкомпонентных холоднотвердеющих полиуретанов в силиконовые формы в вакууме // Вестник Пермского национального исследовательского политехнического университета. Машиностроение, материаловедение. – 2014. – Т. 16, № 2. – С. 94-100.
- 2. Патент №164191 РФ. Мастер-модель / В.В. Авдеев, А.В. Кепман, А.В. Бабкин и др. – Заявка № 2015155366/05 от 23.12.2015; опубл. 20.08.2016.
- 3. Свидетельство о государственной регистрации программы для ЭВМ №2022665125 РФ. Система трехмерного моделирования КОМПАС-3D v21 (КОМПАС-3D v21). – Заявка №2022664107, заявл. 25.07.2022; зарег. 10.08.2022.
- 4. Катаев Ю.В. Общие принципы твердотельного моделирования деталей и сборок с использованием систем автоматизированного проектирования // Наука без границ. – 2018. – № 2(19). – С. 39-43.
- 5. Горбунов И.Ю. Получение мастер-моделей 3D-печатью // Молодежь Барнаулу: Материалы XXI городской научно-практической конференции молодых ученых. – Барнаул: Алтайский государственный университет, 2020. – С. 237.

### **References**

- 1. Shumkov A.A. Features of the technology of replicating plastic products by casting two-component cold-hardening polyurethanes into silicone molds in vacuum // Bulletin of the Perm National Research Polytechnic University. Mechanical engineering, materials science. 2014, vol. 16, no. 2, pp. 94-100.
- 2. Patent No. 164191 RU. Master Model / V.V. Avdeev, A.V. Kepman, A.V. Babkin et al. – Appl. No. 2015155366/05 from 12.23.2015; publ. 08.20.2016.
- 3. Certificate of state registration of the computer program No. 2022665125 RU. Threedimensional modeling system KOMPAS-3D v21 (KOMPAS-3D v21). – Appl. No. 2022664107 from 07/25/2022; reg. 08/10/2022.
- 4. Kataev Yu.V. General principles of solid modeling of parts and assemblies using computer-aided design systems // Science without borders. 2018, no. 2(19), pp. 39-43.
- 5. Gorbunov I.Yu. Obtaining master models by 3D printing // Youth Barnaul: Proceedings of the XXI city scientific and practical conference of young scientists. – Barnaul: Altai State University, 2020. – P. 237.

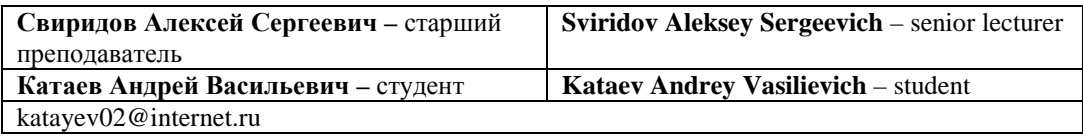

*Received 27.06.2023*